# **Comment effectuer une démarche en ligne**

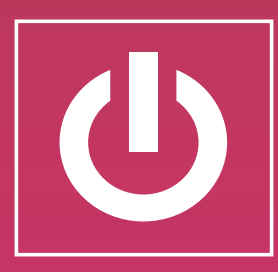

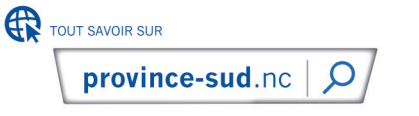

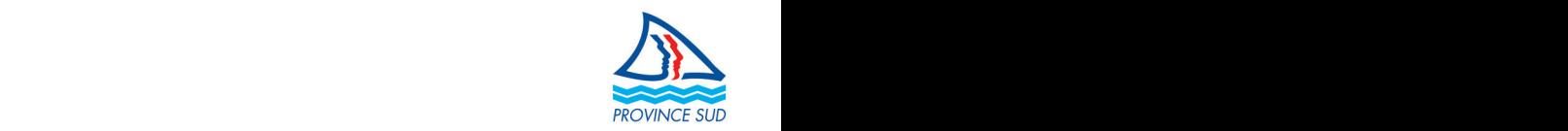

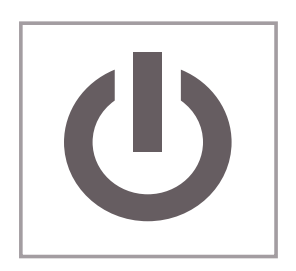

Effectuer des démarches en ligne, c'est vous permettre de ne pas vous déplacer.

Elles sont réalisables directement sur le site internet de la province Sud [province-sud.nc](https://www.province-sud.nc/demarches)/demarches

depuis n'importe quel poste informatique ou appareil mobile connecté à Internet.

En quelques clics, votre démarche est prise en compte et adressée au service concerné.

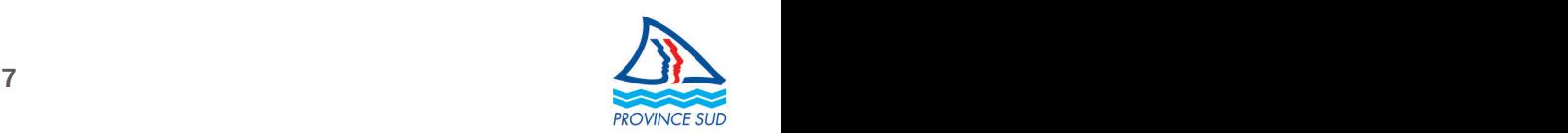

À l'heure actuelle, il est possible, sur le site Internet de la province Sud, d'effectuer une quinzaine de démarches en ligne. Il vous est donc possible de faire, en quelques clics, une demande de logement, de soutien pour développer votre entreprise, d'aides aux études supérieures ou encore de candidater aux offres d'emploi de la Province…

#### **Voici en quelques étapes comment faire pour effectuer votre démarche :**

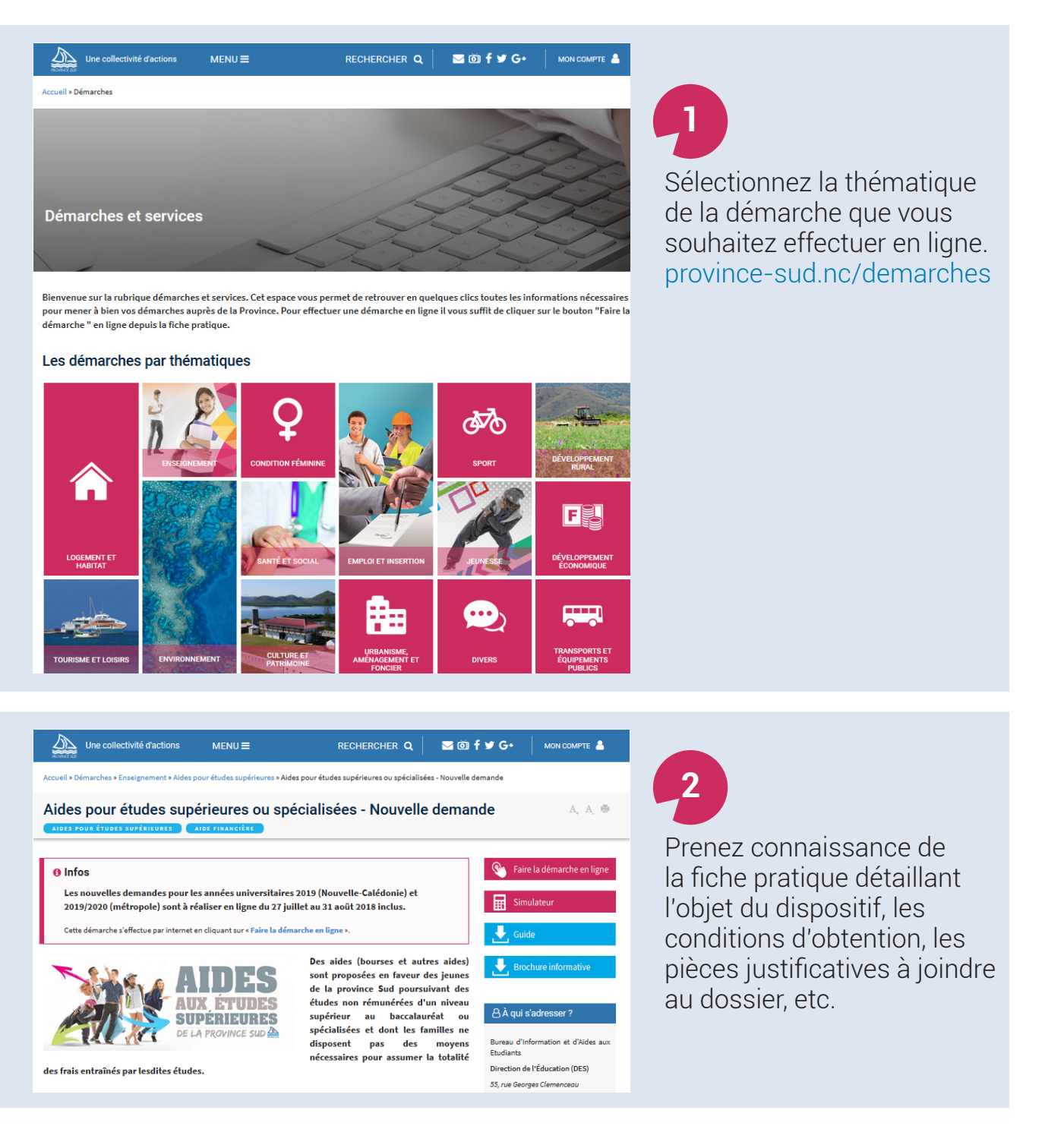

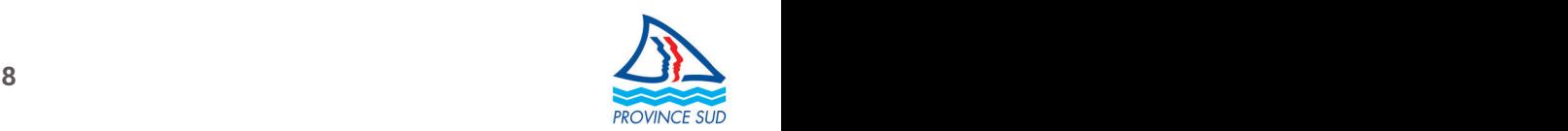

#### **Avant d'aller plus loin, vos documents ont-ils été scannés donc numérisés ?**

La fonction appareil photo d'un téléphone, smartphone ou tablette peut suffire pour numériser des documents. Vous obtiendrez un document « image » au format JPG que vous pourrez télécharger depuis votre formulaire.

Assurez-vous que vos documents, une fois numérisés, sont lisibles et exploitables [avant de les joindre](https://www.province-sud.nc/page-votre-province/demarches-ligne-astuces-informations-pratiques) à votre formulaire.

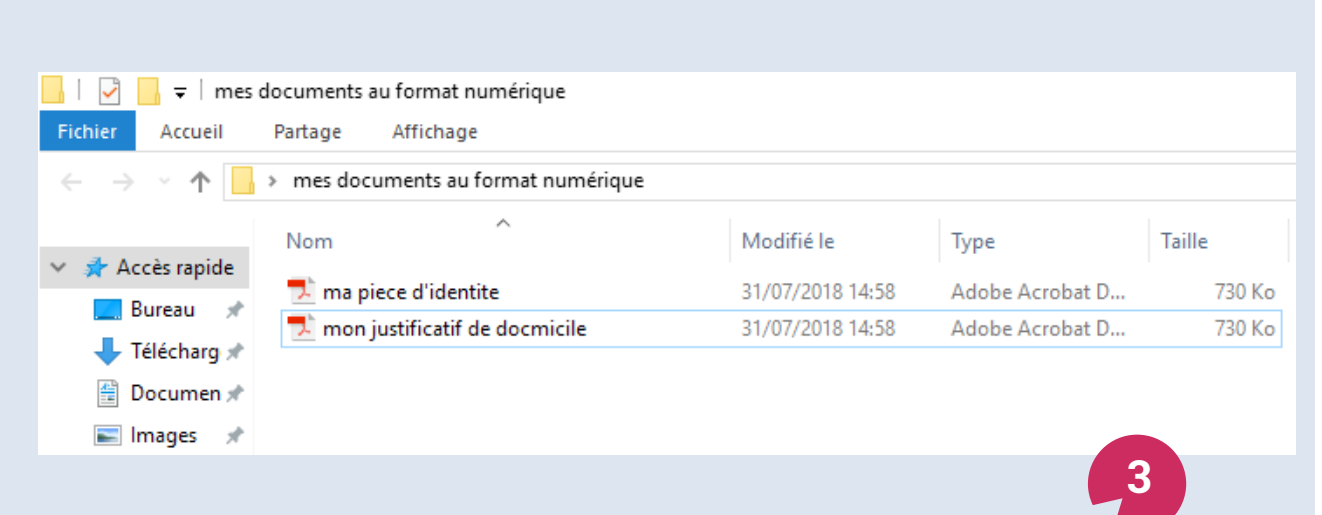

Préparez les documents à joindre au format électronique. Les formats de fichiers autorisés sont png, pdf, jpg et dwg.

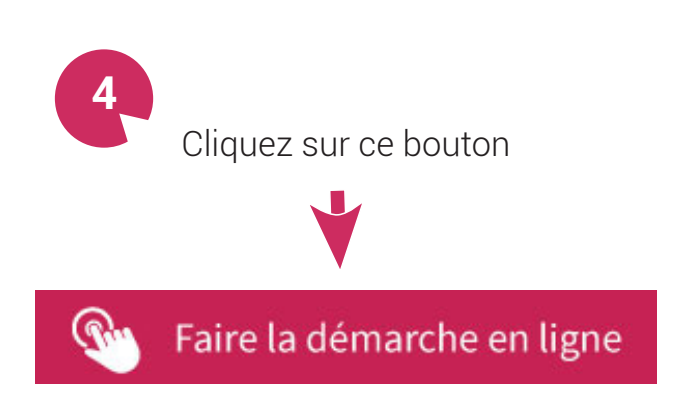

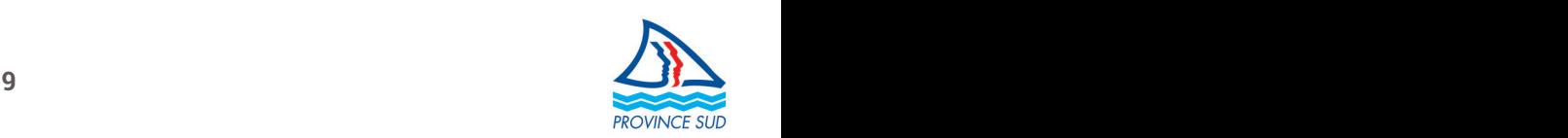

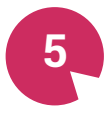

Saisissez votre adresse courriel.

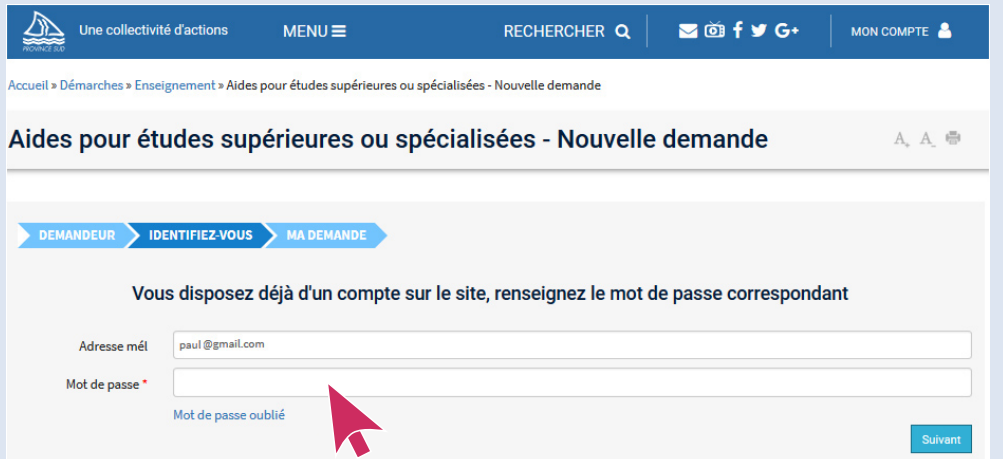

**Si vous avez déjà un compte provincial,** votre adresse courriel est reconnue et seul votre mot de passe vous sera demandé.

En cas d'oubli, cliquez sur **Mot de passe oublié.** Un nouveau mot de passe vous sera envoyé par courriel à l'adresse utilisée pour votre compte provincial. Nous vous recommandons de le changer en allant sur l'onglet **Mon profil** une fois connecté à votre compte provincial.

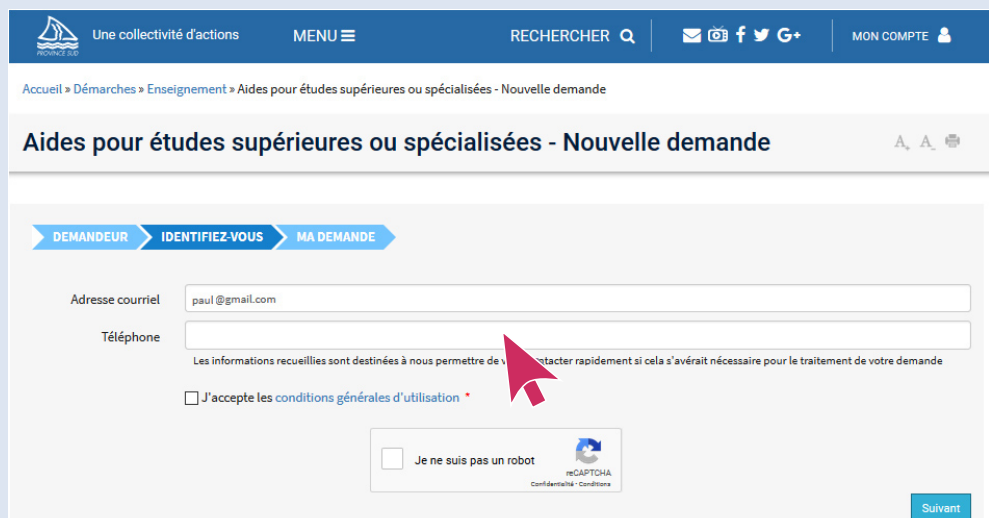

**Si vous n'avez jamais eu de compte provincial,** un numéro de téléphone vous sera demandé pour vous joindre si nécessaire. Il vous faudra également saisir un **captcha** (test visuel permettant d'assurer que la saisie du formulaire n'est pas faite par un robot malveillant), puis il vous faudra accepter les conditions générales d'utilisation (CGU). Vous accèderez directement au formulaire à compléter. Une fois le formulaire complété, vous recevez un courriel comprenant les informations pour vous connecter à votre compte provincial (courriel et mot de passe).

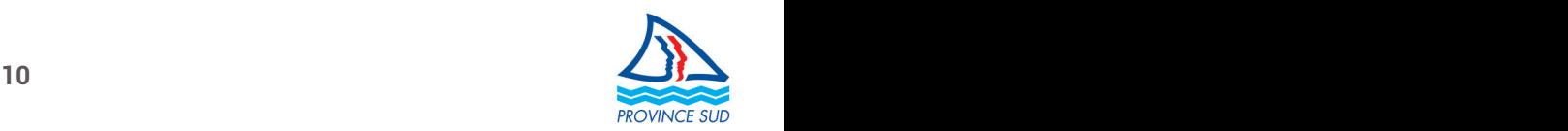

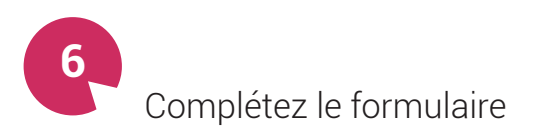

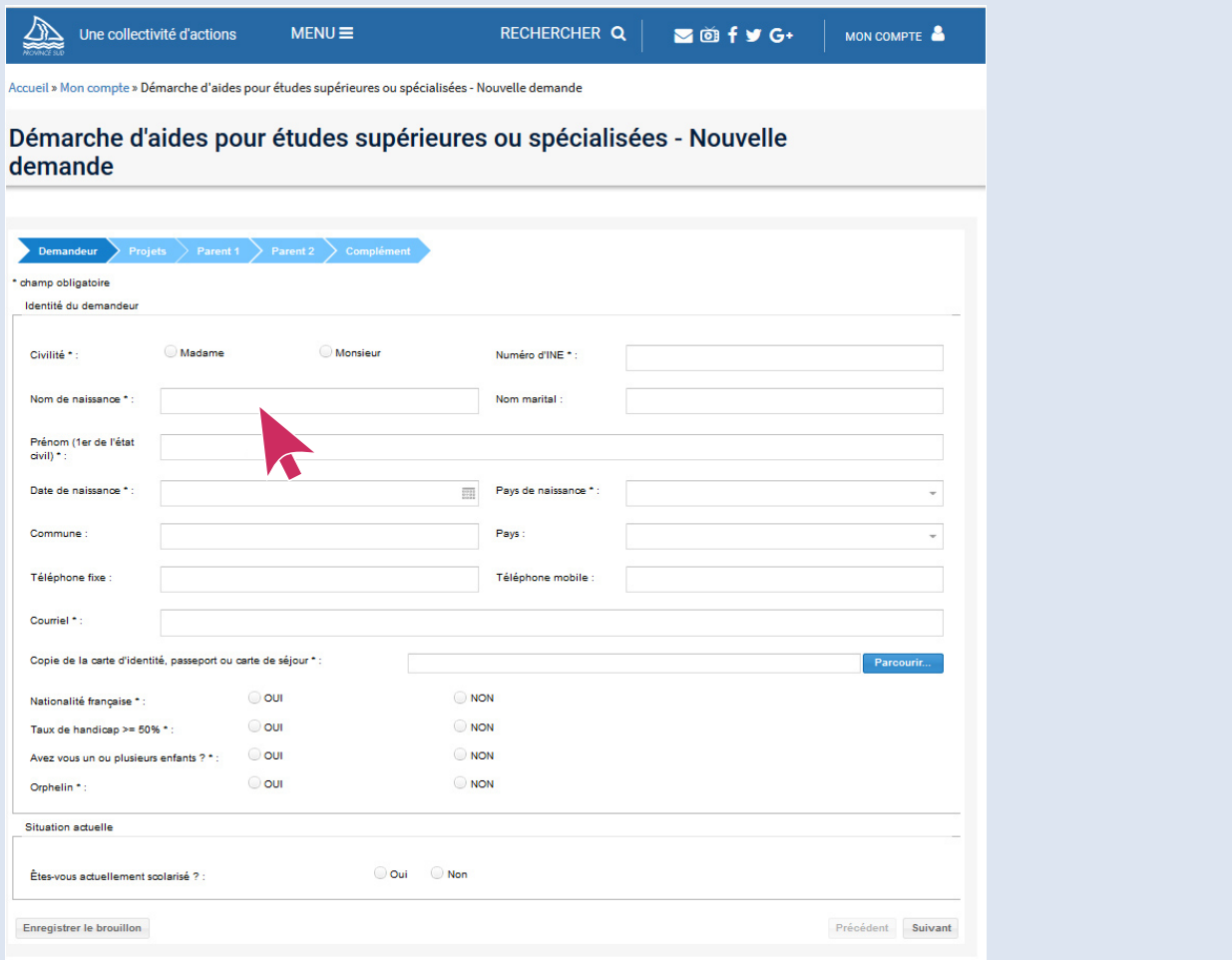

**Conserver votre formulaire en brouillon** si vous ne disposez pas de toutes les informations ou pièces justificatives au moment où vous complétez

le formulaire. Vous pourrez y revenir plus tard pour le finaliser. Pour retrouver votre brouillon, il suffit de vous connecter à votre compte provincial.

Attention : à l'état **brouillon**, les informations saisies dans votre formulaire ne sont pas transmises à la Province et votre dossier ne peut donc pas être instruit.

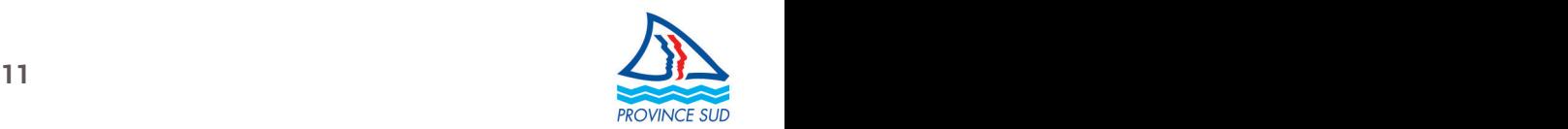

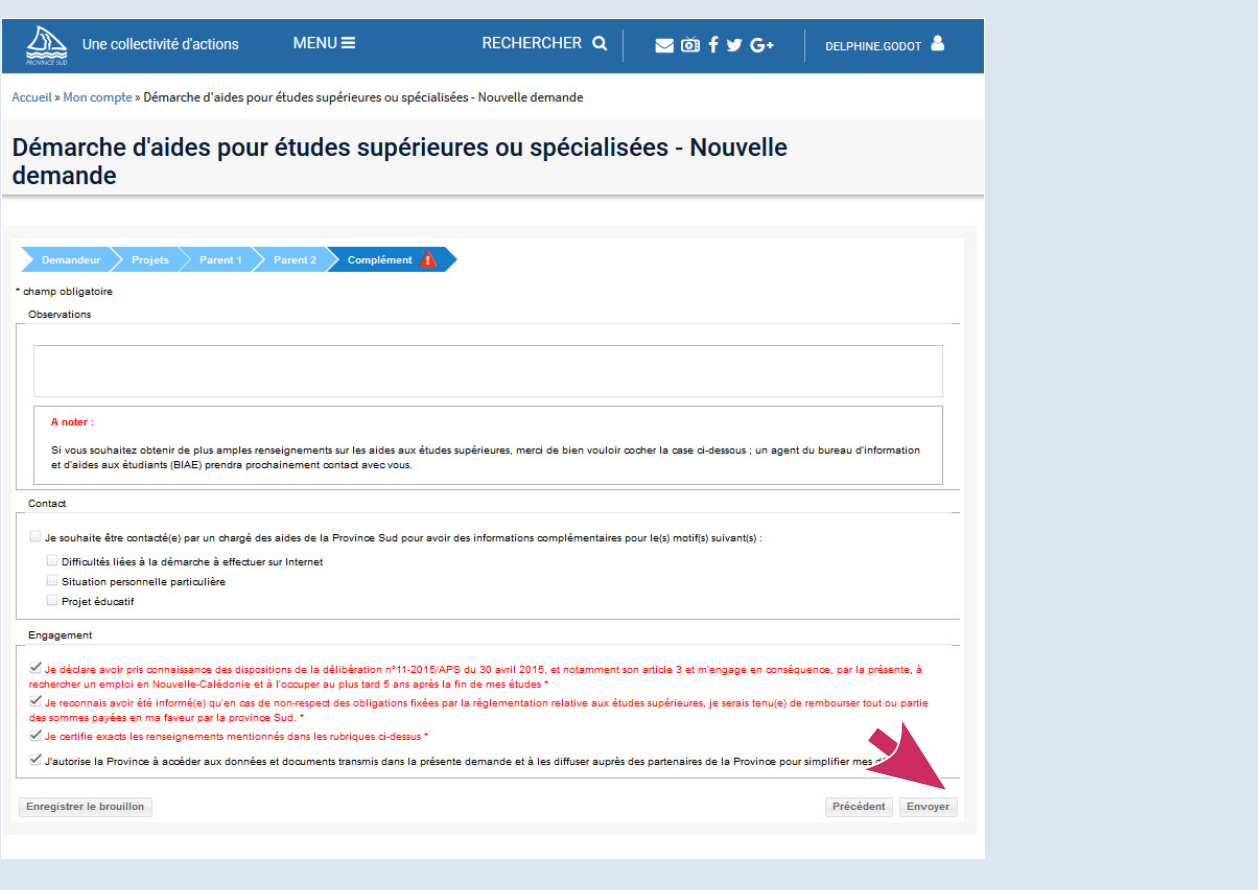

## **Envoyer votre formulaire.**

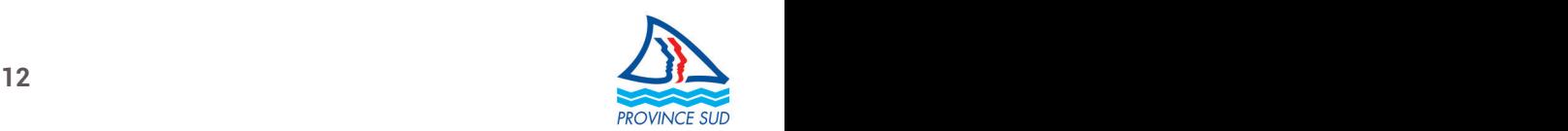

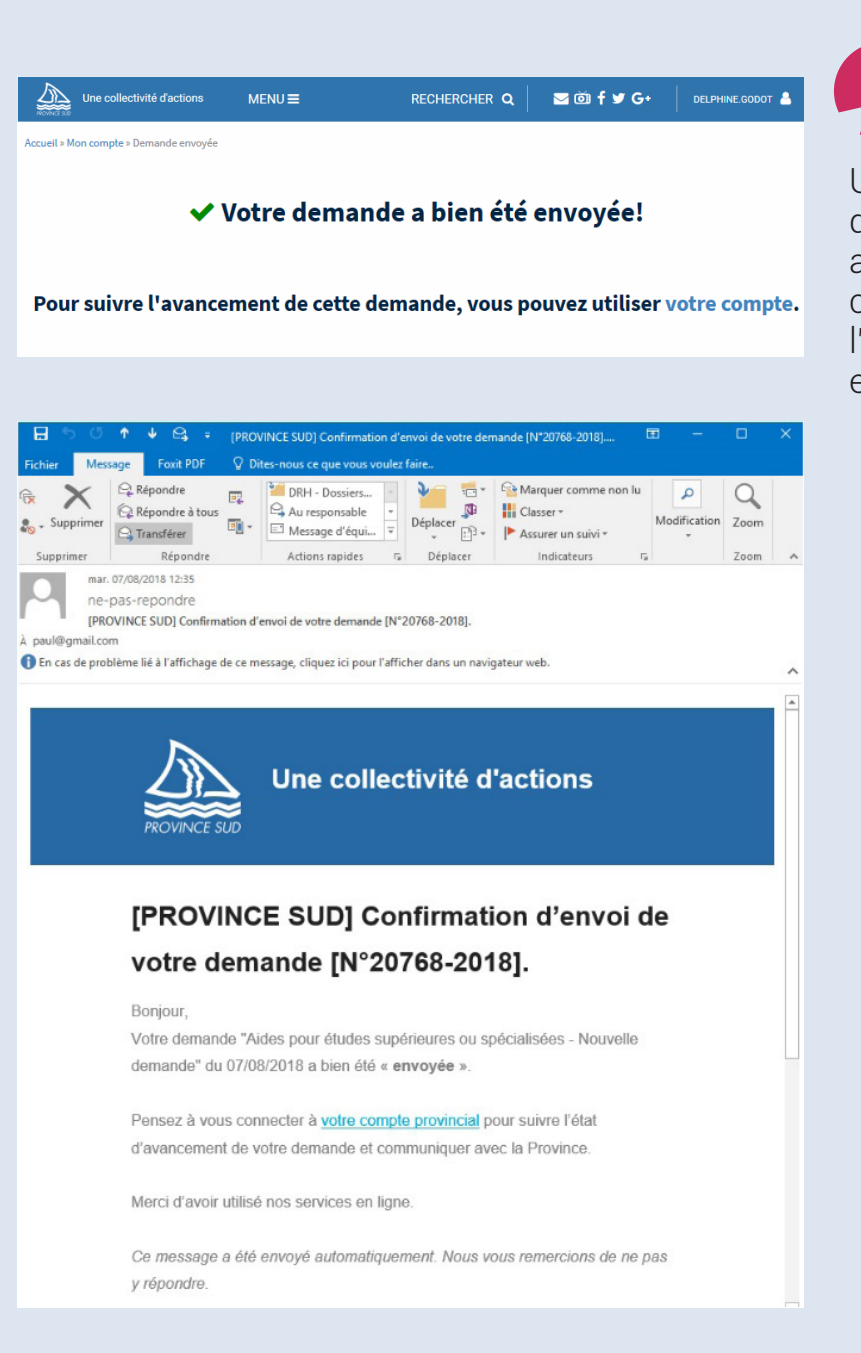

Une confirmation de l'envoi de votre formulaire est affichée sur le site et un courriel de confirmation de l'envoi de votre dossier vous est transmis.

**7**

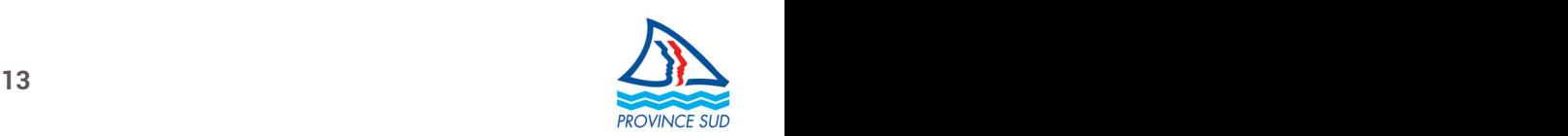

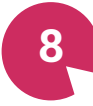

Suivez l'avancement\* de votre dossier en vous connectant sur votre compte provincial.

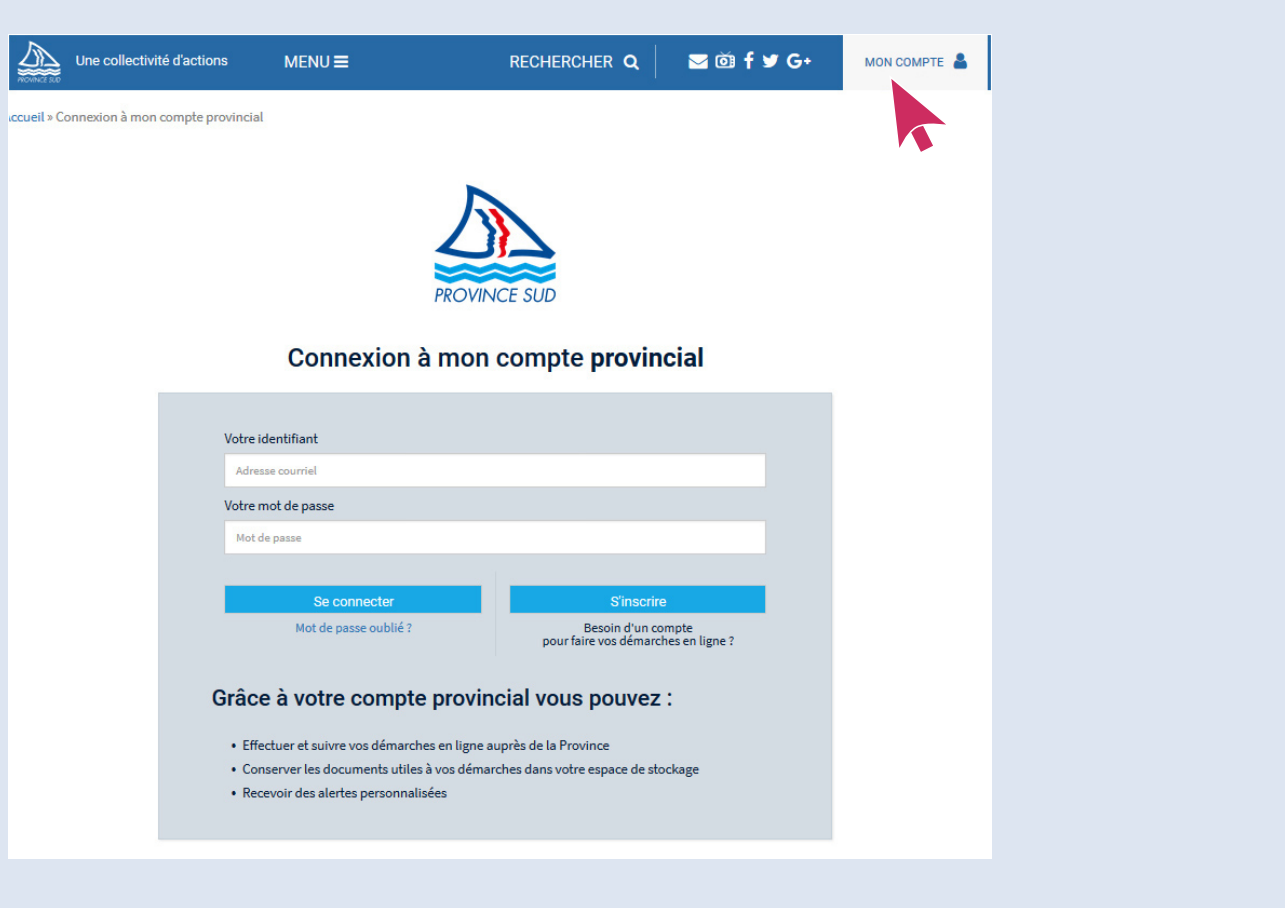

Voir toutes les démarches en ligne disponibles [province-sud.nc/demarches](https://www.province-sud.nc/demarches/recherche?typeService=D%C3%A9marche%20en%20ligne)

\* Le langage administratif peut utiliser des termes différents de ceux que vous connaissez. Vous pouvez ainsi lire ou entendre cette formulation : votre dossier est en cours d'instruction. Cela signifie simplement que votre demande a été prise en compte et qu'elle passe les étapes qui sont nécessaires.

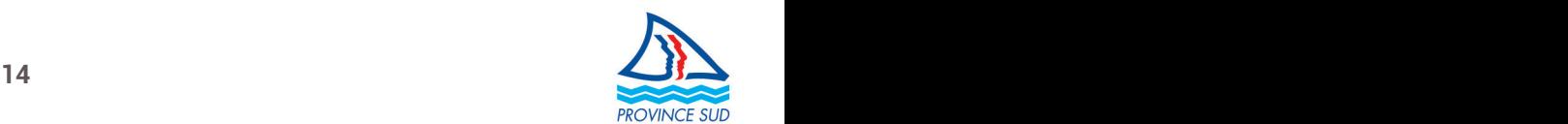

### **Vous n'êtes pas familier des outils numériques.**

Il existe des astuces toutes simples pour vous faciliter la vie. Retrouvez ces dernières sur une page dédiée de notre site internet, en tapant dans le moteur de recherche ces quelques mots clefs : **[Astuces - Informations pratiques](https://www.province-sud.nc/page-votre-province/demarches-ligne-astuces-informations-pratiques)**

Contactez-nous en sélectionnant la thématique "Assistance utilisateur" **Vous rencontrez des difficultés pour effectuer vos démarches en ligne :**

**[du formulaire de contac](https://www.province-sud.nc/contact/)t.** 

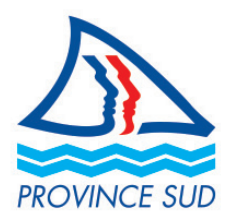